## $s$ implivre, 以极简主义风格排版你的图书 $1$

 $2$  and the contract of the contract of the contract of the contract of the contract of the contract of the contract of the contract of the contract of the contract of the contract of the contract of the contract of the

3 2021 年 3 月, 北京

<sup>1</sup>对应版本. simplivre 2021/03/15

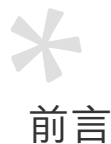

<sup>1</sup> simplivre 是 minimalist 文档类系列的成员之一,整个系列包含用于排版文章的 minimart、 <sup>2</sup> einfart 以及用于排版书的 minimbook、simplivre。我设计这一系列的初衷是为了撰写草稿

3 与笔记,使之看上去简朴而不简陋。

4 其中, einfart 与 simplivre 支持英文、法文、中文三种语言, 并且同一篇文档中三种语言可

5 以很好地协调。由于采用了自定义字体,需要采用 XqLATEX 或 LuaLATEX 进行编译。

<sup>6</sup> 最后,这篇说明文档是用 simplivre 排版的,你可以把它看作一份简短的说明与演示。

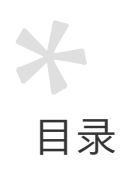

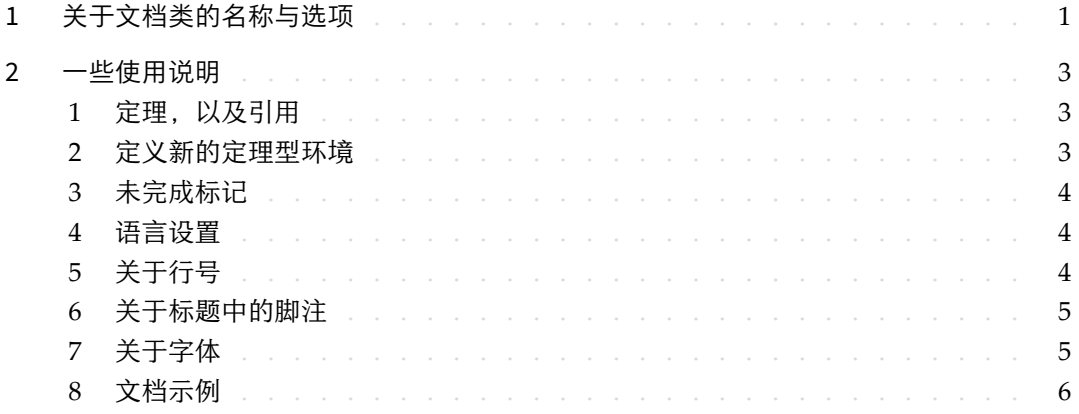

# <span id="page-6-0"></span>一<br>关于文档类的名称与选项

□ einfart 取自于德文的 einfach ("简约"),并取了 artikel ("文章") 的前三个字母组合而成。

2 simplivre 取自于法文的 simple ("简约"), 以及 livre ("书"), 由二者组合而成。

3 你可以使用选项 fast 来启用快速但略微粗糙的样式,主要区别是:

4 · 使用较为简单的数学字体设置;

5 • 不使用 hyperref;

6 • 不使用 tikz;

7 • 使用 polyglossia 而不是 babel 来支持多语言。(使用 polyglossia 编译速度会略有提高, 8 但目前对于中文的兼容不太完善, 在它更加稳定后, 将会考虑全面切换到 polyglossia)

**9 在文章的撰写阶段,建议使用 fast 选项以加快编译速度,改善写作时的流畅程度。在最后,** 10 可以把 fast 标记去除, 从而得到正式的版本。

<span id="page-8-0"></span>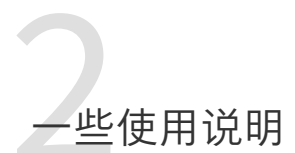

1 正文部分每段的开头没有缩进,但每两段之间会有半行左右的间距。就像这样——

2 这里是下一个自然段。

#### / 1 / 定理,以及引用

<span id="page-8-1"></span>定义、定理等环境已经被预定义,可以直接使用,例如:

\begin{definition}[奇异物品] \label{def: strange} ...

3 将会生成

4 [定义](#page-8-1) 2.1 | (奇异物品) 这是奇异物品的定义。

5 定理类环境的前后有一行左右的间距。在定义结束的时候会有一个符号来标记。

6 引用时,可以直接使用智能引用 \cref{标签名称}, 例如: \cref{def: strange} 会显示为: 7 定义 2.1。

#### / 2 / 定义新的定理型环境

- 首先定义这个环境在所用语言下的名称\(name of environment)(language name), 其中 9 (language name)是 EN、FR、CN 等, 然后用下面四种方式之一定义这一环境:
- 10 \CreateTheorem\*{(name of environment)}
- 11 \CreateTheorem{(name of environment)}[(numbered like)]
- 12 \CreateTheorem{(name of environment)}<(numbered within)>
- 13 \CreateTheorem{(name of environment)}

14 例如,

 $\mathbb{R}^n$ 

<span id="page-9-0"></span>\def\proofideanameCN{思路} \CreateTheorem\*{proofidea}

可以定义不编号的环境 proofidea, 它支持在中文环境中使用, 效果如下所示:

思路 | ...

/ 3 / 未完成标记  $\mathbb{R}^n$ 

 $\mathbb{R}^n$ 

你可以通过 \dnf 来标记尚未完成的部分。例如:

- \dnf: [这里的内容尚未完成]
- \dnf <还需加入…>: 2 区里的内容尚未完成: 还需加入…

类似的,还有 \needgraph:

<span id="page-9-1"></span>• **\needgraph:** 

这里需要一张图片

8 **heedgraph**<关于…>:

这里需要一张图片**:** 关于⋯

/ 4 /

#### 语言设置

- <span id="page-9-3"></span>可以随时使用 \UseLanguage{语言名称} 更改语言,语言名称包括 Chinese、English、French
- 10 (首字母大小写随意,例如 chinese 亦可)。这样,各种指令和环境的效果也会随之变动。
- <span id="page-9-2"></span>11 例如,使用 \UseLan[guage{E](#page-8-1)nglish} [后,定](#page-9-3)理与未完成标记会显示为:
- 12 THEOREM 2.2 | (Useless) Some theorem in English. **To be finished here**
- 引用时,定理的名称总是与定理所在区域的语言匹配,例如,开头的定义在现在的英文模式 14 下依然显示为中文:定义 2.1 和 THEOREM 2.2。

#### / 5 / 关于行号

15 行号可以随时开启和关闭。\linenumbers 用来开启行号, \nolinenumbers 用来关闭行号。 16 标题、目录、索引等位置为了美观,不进行编号。

#### / 6 / 关于标题中的脚注

<span id="page-10-1"></span><span id="page-10-0"></span>在 \section 或 \subsection 中, 如果想使用脚注, 只能:

• 先写 \mbox{\protect\footnotemark},

3 • 再在后面用 \footnotetext{...}。

这是标题使用下划线装饰之后带来的一个缺点。

### / 7 / 关于字体

<sup>5</sup> einfart 与 simplivre 使用 Palatino Linotype 作为英文字体,方正悠宋、悠黑简体作为中文字 6 体,并部分使用了 Neo Euler 作为数学字体:

7 • English main font. English sans serif font.

- 8 中文主要字体,中[文无衬线字体](https://github.com/khaledhosny/euler-otf)
- 9 数学示例:  $\alpha, \beta, \gamma, \delta, 1, 2, 3, 4, a, b, c, d$ ,

$$
\mathrm{li}(x) \coloneqq \int_2^\infty \frac{1}{\log t} \, \mathrm{d}t
$$

11 其中, Neo Euler 可以在 https://github.com/khaledhosny/euler-otf 下载。

12 其他字体不是免费字体,需要自行购买使用(你可以在方正字库网站查询详细资料: https:

13 //www.foundertype.com)。

14 在没有安装相应的字体时,将采用 TeX Live 中自带的字体来代替,效果可能会有所折扣。

/ 8 / 文档示例

<span id="page-11-0"></span>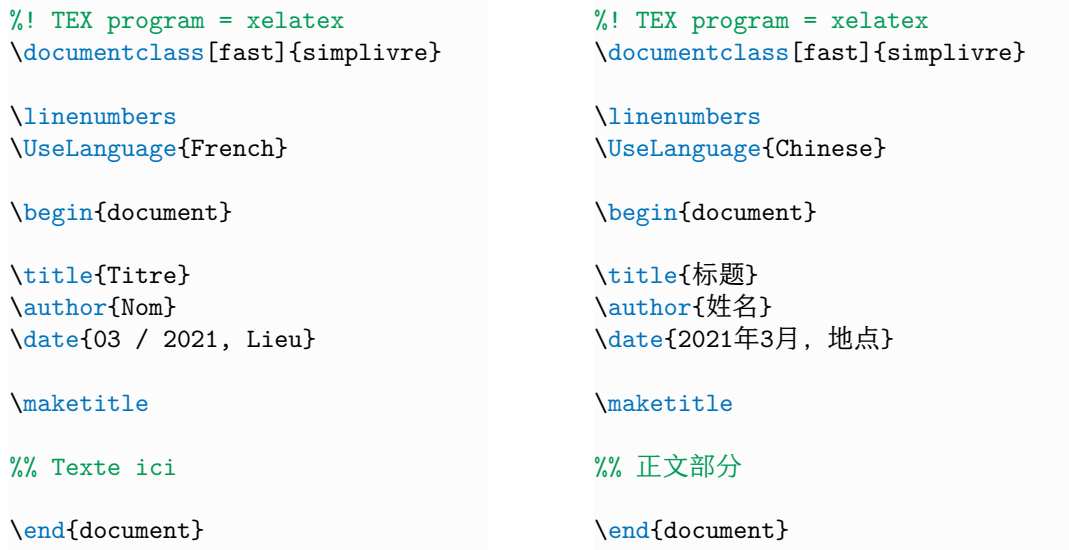

1 (\UseLanguage 既可以放在导言中,也可以放在正文部分,并且可以按照需要反复使用)